## **SharePoint – jiný úhel pohledu Cloudový file server nebo něco víc?**

**Radek Vlach Architekt M365 / Konzultant**

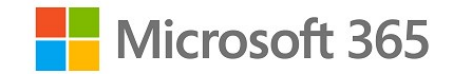

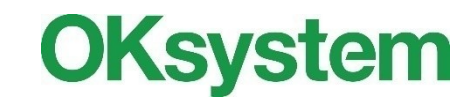

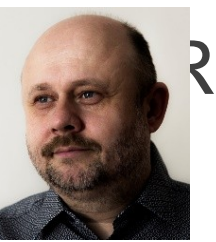

### Radek Vlach

- **Pracuji jako IT Architekt a konzultant**
- Mé zaměření je Active Directory, SharePoint, Microsoft Purview a M365
- Od roku 2007 se věnuji SharePoint OnPremis architektuře a vývoji
- V roce 2014 jsem se začal specializovat na SharePoint **OnLine**
- Realizované projekty (SIMU+, MUNI40, DataBone, EduForum, Recetox aj.)

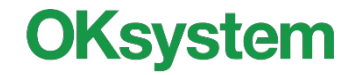

# **O čem si dnes budeme povídat**

- Úvod do SharePointu
- **SPO Listy a jejich limity**
- **SPO** knihovny a limity
- Jak nastavit a nakonfigurovat list/knihovnu
- Sloupce webu a Content type
- Ukázky
	- Tvorba aplikace na evidenci HW jednoduché řešení
	- Custom formuláře
	- **PowerApps nad listem**

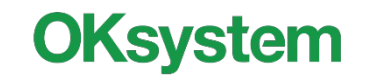

# **Úvod do SharePointu**

### Rychlé shrnutí

- Co je SharePoint?
- Relační a objektová databáze
- Rozdíl mezi SharePoint a SharePoint svázaným se skupinou M365?

### Co stojí za pozornost

- HUB site
- Šablony pro listy
- Centrální knihovna šablon
- Centrální knihovna obrázků

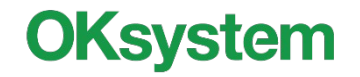

# **Strukturované stránky vs. HUB**

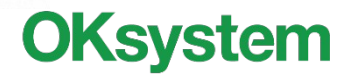

### **SharePoint customizace**

### Co je nového?

- Přes aplikaci PowerApps můžete vytvářet nové formuláře pro SPO listy a knihovny
- Přidány funkce pro změnu formulářů pomocí JSON
- Přidána funkce na grafické formátování sloupců a formulářů
- Šablony listů

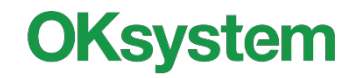

### **Limitace**

- Tyto limity se vztahují na nezakódované URL
- Soubor a složka (\, /, :, \*, ?, ", <, >, | )
- Nesmí začínat (., ~)
- Jméno souboru může mít max.256 znaků
- Složka může mít max. 250 znaků
- Kombinace složka + soubor 250 znaků
- Celá cesta k dekódovanému souboru včetně názvu souboru nemůže obsahovat více než 400 znaků

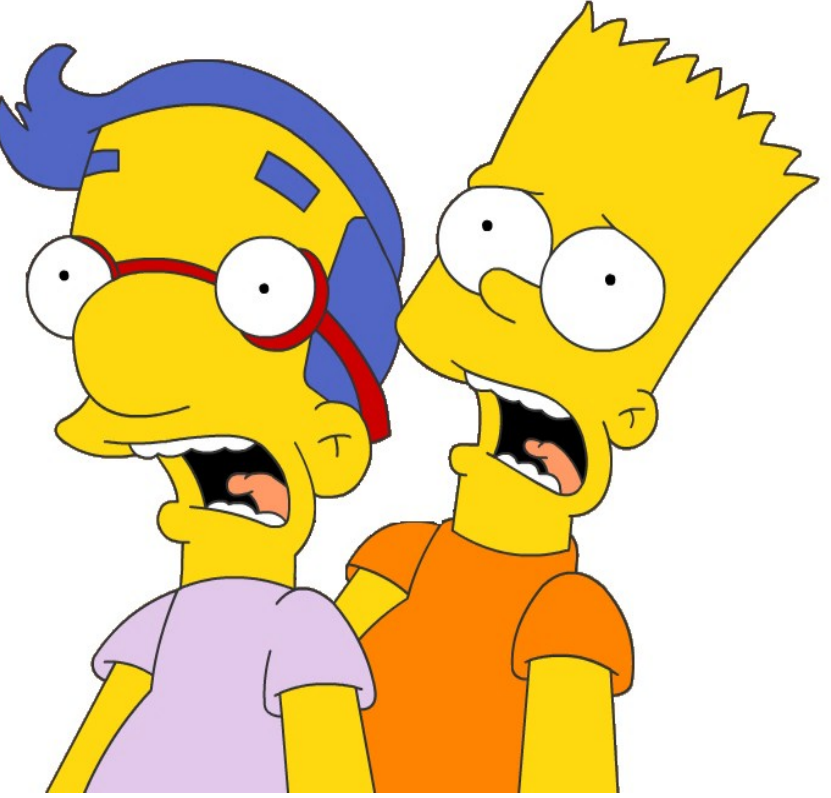

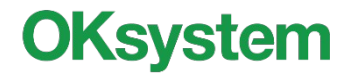

# **SPO limity list a knihovna**

- Max 30 milionů položek
- Max. 12 sloupců typu lookup ve view
- Max 5000 položek ve view
- Velikost přílohy v položce listu 250 MB na oskenovaný dodák a fakturu to stačí
- Max. velikost synchronizovaného souboru 250GB
- Maximální velikost souboru 250GB
- Maximální velikost .zip souboru 20GB
- Zakázané ukládat .PST soubory
- Synchronizace maximálně 300 000 souborů (doporučení)

- Odkazy
- <https://learn.microsoft.com/en-us/SharePoint/install/software-boundaries-and-limits>
- <https://learn.microsoft.com/en-us/sharepoint/install/software-boundaries-and-limits#Column>
- [https://support.microsoft.com/en-us/office/restrictions-and-limitations-in-onedrive-and-sharepoint-64883a5d-228e-48f5-b3d2-eb3](https://support.microsoft.com/en-us/office/restrictions-and-limitations-in-onedrive-and-sharepoint-64883a5d-228e-48f5-b3d2-eb39e07630fa) [9e07630fa](https://support.microsoft.com/en-us/office/restrictions-and-limitations-in-onedrive-and-sharepoint-64883a5d-228e-48f5-b3d2-eb39e07630fa)
- [https://support.microsoft.com/cs-cz/office/spr%C3%A1va-velk%C3%BDch-seznam%C5%AF-a-knihoven-b8588dae-9387-48c2-9](https://support.microsoft.com/cs-cz/office/spr%C3%A1va-velk%C3%BDch-seznam%C5%AF-a-knihoven-b8588dae-9387-48c2-9248-c24122f07c59?redirectSourcePath=%252farticle%252fb4038448-ec0e-49b7-b853-679d3d8fb784) [248-c24122f07c59?redirectSourcePath=%252farticle%252fb4038448-ec0e-49b7-b853-679d3d8fb784](https://support.microsoft.com/cs-cz/office/spr%C3%A1va-velk%C3%BDch-seznam%C5%AF-a-knihoven-b8588dae-9387-48c2-9248-c24122f07c59?redirectSourcePath=%252farticle%252fb4038448-ec0e-49b7-b853-679d3d8fb784)
- [https://support.microsoft.com/en-us/office/restrictions-and-limitations-in-onedrive-and-sharepoint-64883a5d-228e-48f5-b3d2-eb3](https://support.microsoft.com/en-us/office/restrictions-and-limitations-in-onedrive-and-sharepoint-64883a5d-228e-48f5-b3d2-eb39e07630fa#librariesspecificcolumns) [9e07630fa#librariesspecificcolumns](https://support.microsoft.com/en-us/office/restrictions-and-limitations-in-onedrive-and-sharepoint-64883a5d-228e-48f5-b3d2-eb39e07630fa#librariesspecificcolumns)

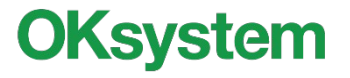

# **SPO Listy**

### **L**imity

### • Max. 8000 bytes ve sloupcích listu

Single line of text 255 Threshold 30 bytes (cca 256 sloupců) **Multiple Lines of Text 350 Threshold 22 bytes** Choice 255 Threshold 30 bytes **Choice (multiple selection) 350 Threshold 22 bytes** Number 550 Threshold 14 bytes **Currency 550 Threshold** 14 bytes Date and Time 550 Threshold 14 bytes Lookup 750 Threshold 10 bytes Yes / No 1000 Threshold 7 bytes **Person or group 750 Threshold 10 bytes Hyperlink or picture 127 Threshold 60 bytes** Calculated 255 Threshold 30 bytes GUID 350 Threshold 22 bytes **Integer 750 Threshold 10 bytes** Managed metadata 190 Threshold 60 bytes for the first 40 bytes for each subsequent **Geolocation 2 Threshold 30 bytes** 

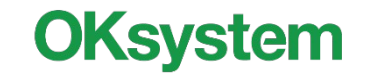

# **SharePoint – první aplikace**

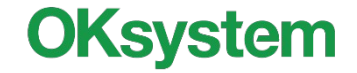

### **SPO Listy - konfigurace**

- **Důležité prvky nastavení**
- <sup>o</sup> Proč schovat "Upravit v zobrazení mřížky"

### **SPO Listy – sloupce**

- <sup>o</sup> Indexace sloupců
- <sup>o</sup> Systémové řešení vs. Jednoúčelová aplikace?
- <sup>o</sup> Kde použít sloupce webu a content type?

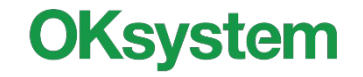

# **SPO - sloupce webu**

- Sloupce webu
- Typy obsahu webu (Content type)
- [List and library column types and opt](https://support.microsoft.com/en-us/office/list-and-library-column-types-and-options-0d8ddb7b-7dc7-414d-a283-ee9dca891df7?ui=en-us&rs=en-us&ad=us) [ions - Microsoft Support](https://support.microsoft.com/en-us/office/list-and-library-column-types-and-options-0d8ddb7b-7dc7-414d-a283-ee9dca891df7?ui=en-us&rs=en-us&ad=us)

### Nastavení webu

Uživatelé a oprávnění Osoby a skupiny Oprávnění webů Oprávnění aplikace k webu

Galerie návrhů webových stránek Sloupec webu Typy obsahu webu Stránky předlohy Složené vzhledy

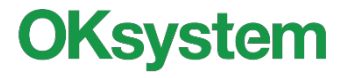

# **Tvorba aplikace evidenci HW jednoduché řešení**

- Trošku jako vývoj aplikace
- Musím vědět co chcete
- Návrhová příprava
- Jaká chci evidovat data
- Pak vývoj
- Teprve potom implementace

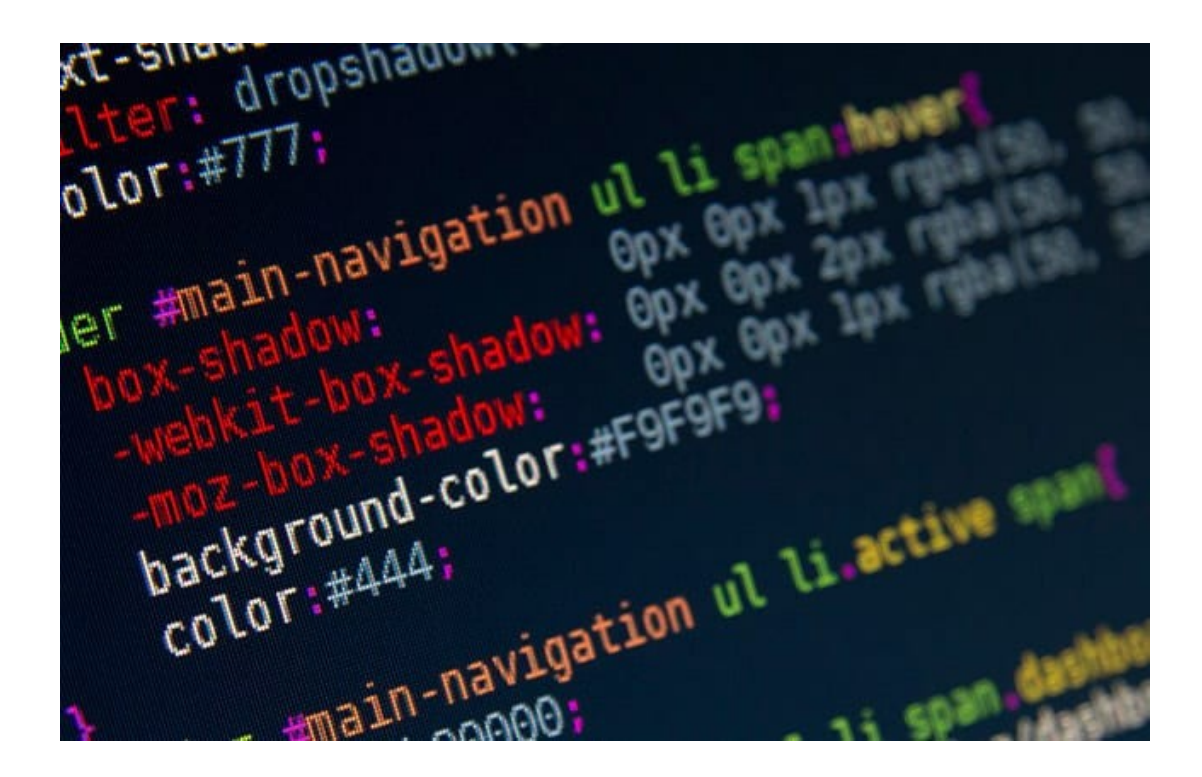

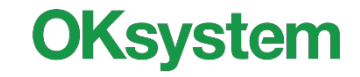

### **Vytvoření návrhu aplikace**

### Co chci? : Evidovat HW

#### Jaké informace chci evidovat?:

- DHM
- č.kanceláře
- kdo převzal
- datum dodání
- záruka v letech
- datum ukončení záruky počítané ze sloupce dodání+záruka s obarvením na červeno když vyprší
- dodavatel- volba/číselník
- dodavatel email

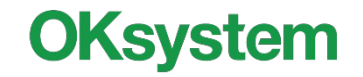

## **Když vím, co chci můžeme stavět**

#### 1. Vytvořím si přehledovou tabulku sloupců

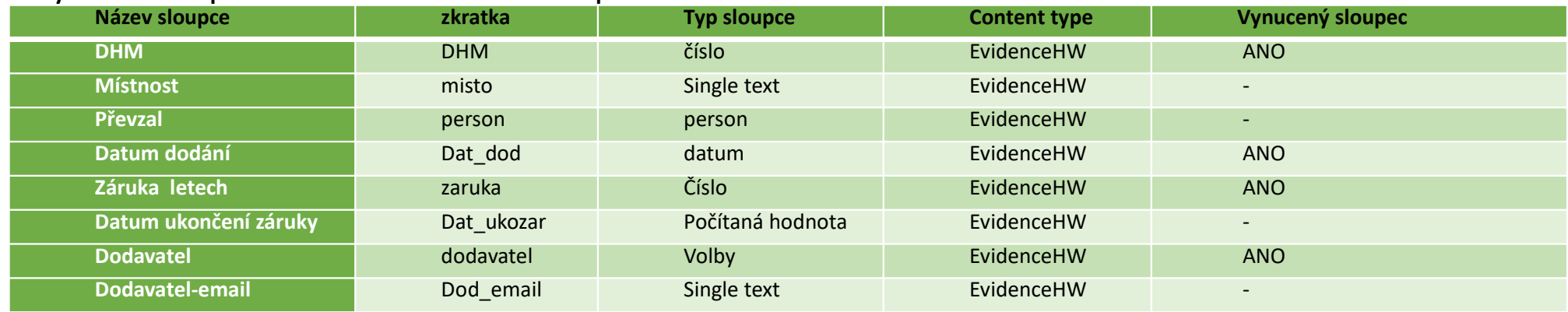

- 2. Podle tabulky vytvořím sloupce webu
- 3. V případě sloupce "Dodavatel" využiju sloupec volby nebo číselník
- 4. Vysvětlení výhod nevýhod volba nebo číselník
- 5. Vytvořím si Content type s požadovanými sloupci
- 6. Vytvořím list a navážu Content type
- 7. Doladím sloupce
- 8. Nastavíme Indexování
- 9. Vytvořím view

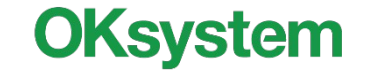

# **Možnosti oprávnění pro list**

- Práva na listu
- Vytvoření role
- Vytvoření skupiny pro web
- Vytvoření skupiny pro aplikaci
- Navázání role

Přístup pro čtení: Zadejte, které položky smějí uživatelé číst.

Císt všechny položky

○ Číst položky vytvořené daným uživatelem Přístup pro vytváření a úpravy: Zadejte, které položky smějí uživatelé vytvořit a upravit.

⊙ Vytvořit a upravit všechny položky

◯ Vytvořit položky a upravit položky vytvořené daným uživatelem

⊙ Žádné

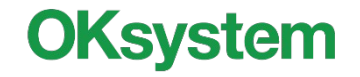

## **Závěrem**

01

Při návrhu přemýšlejte a pracujte jako vývojáři

02

I když je SharePoint silný nástroj, zjednodušujte a optimalizujte

03

Nebojte se využít provázanosti aplikací M365

04

PowerApps a PowerFlow použijte až jste si jisti, že máte data správně nastavena.

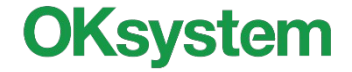

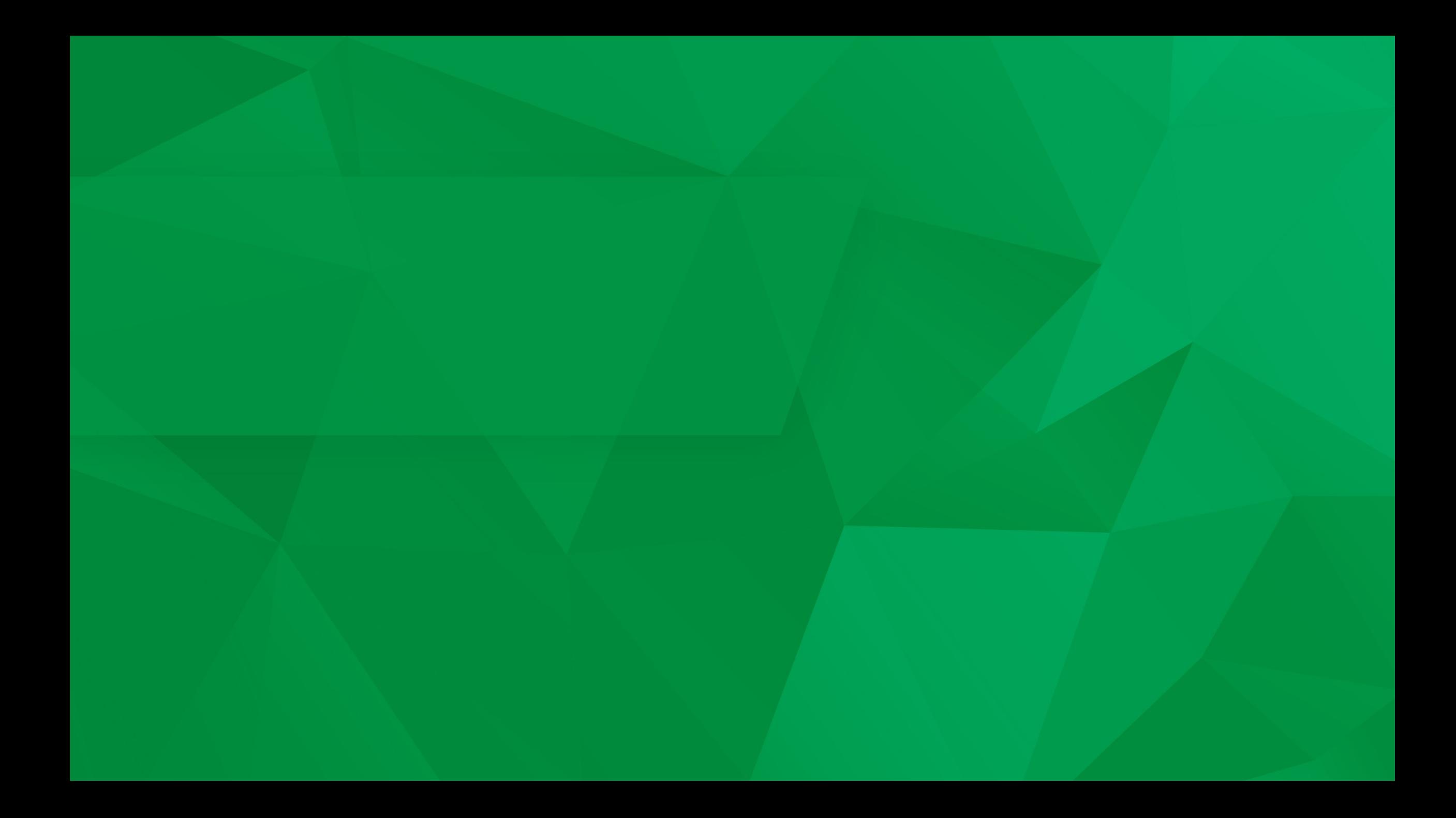